# **Hardware-Installationshandbuch für M6-Server der Cisco UCS E-Serie**

**Erste Veröffentlichung:** 7. August 2023

# **Einführung**

Dieses Dokument enthält Informationen zur Installation von M6-Servern der Cisco UCS E-Serie. Folgende Abschnitte sind enthalten:

# **Neue und geänderte Informationen**

**Tabelle 1: Neue und geänderte Informationen für Softwareversion 1.0**

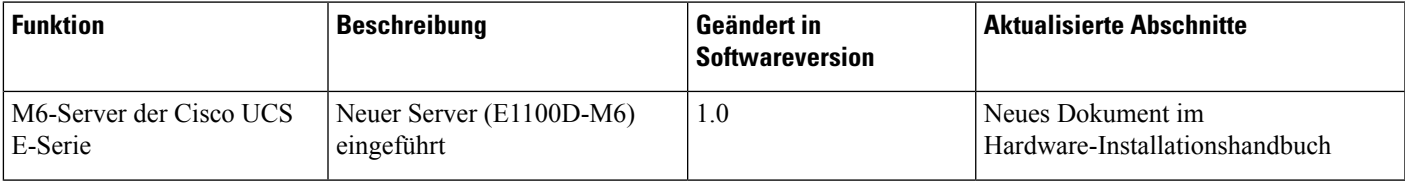

# **Überblick**

Der M6-Server der Cisco UCS E-Serie ist ein energieeffizienter Blade-Server, der in Edge Platforms der Cisco Catalyst 8300-Serie verbaut wird. Dieser Server bietet eine allgemeine Computing-Plattform für Zweigstellenanwendungen, die entweder als Bare-Metal unter Betriebssystemen wie Linux oder als virtuelles System auf Hypervisoren wie VMware vSphere Hypervisor bereitgestellt werden kann.

Der M6-Server der Cisco UCS E-Serie ist mit den leistungsstarken Intel Ice Lake-D-Prozessoren für allgemeine Computing-Anwendungen ausgestattet. Er hat einen Formfaktor mit doppelter Breite und passt in zwei SM-Steckplätze.

# **Hardwareanforderungen**

Cisco UCS E-Serie M6 – Spezifikationen für M6-Server der E-Serie mit doppelter Breite:

- 10-Core-CPU
- 3,0-GHz-Taktung

Die M6-Server der Cisco UCS E-Serie können auf den folgenden Plattformen installiert werden:

- Cisco C8300-2N2S-6T
- Cisco C8300-2N2S-4T2X

### **Hardwareinformationen zu M6-Servern der Cisco UCS E-Serie**

### **Tabelle 2: Hardware der M6-Server der Cisco UCS E-Serie auf einen Blick**

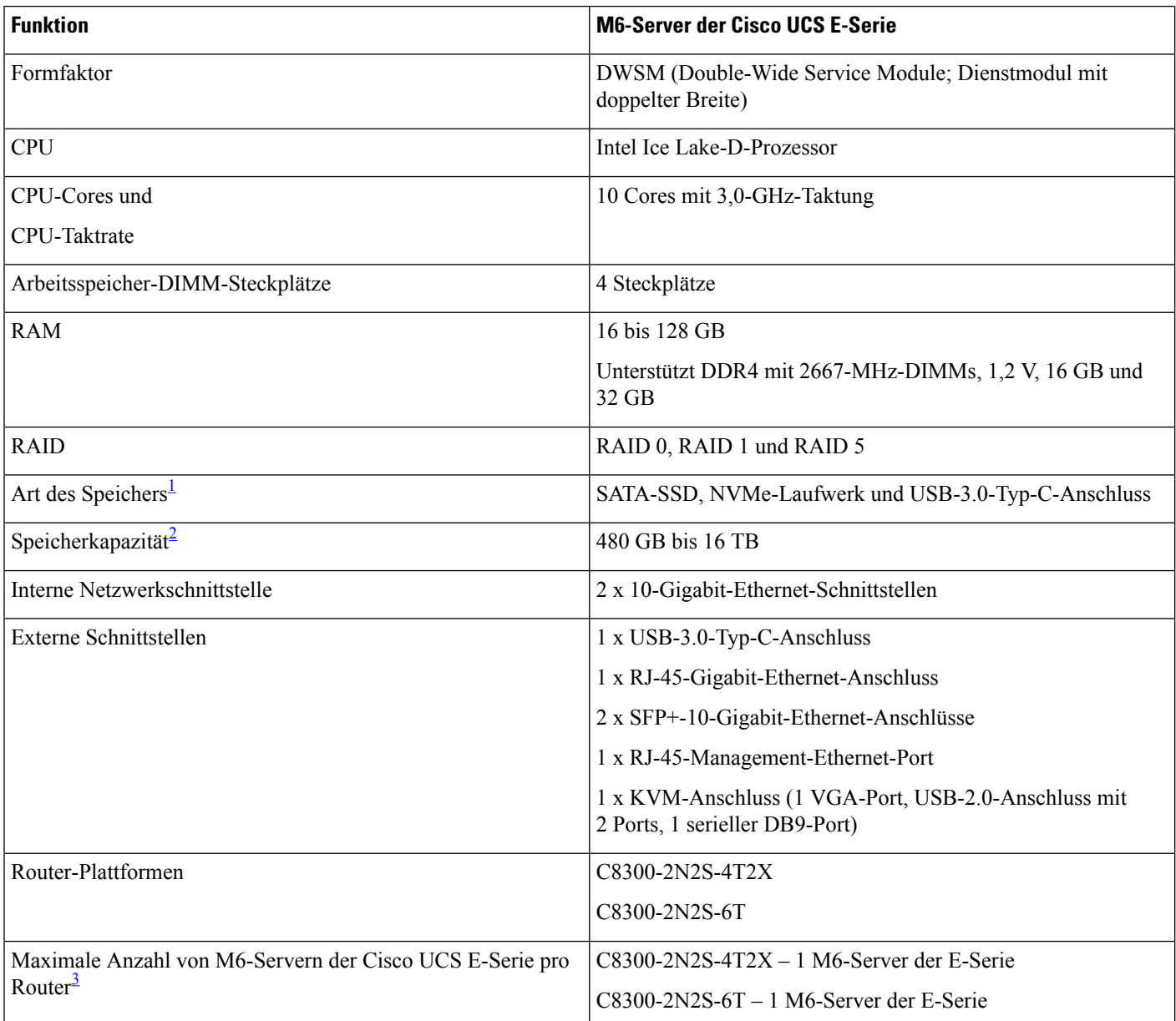

<span id="page-1-2"></span><span id="page-1-1"></span><span id="page-1-0"></span><sup>1</sup> Alle Hardwarelaufwerke des M6-Servers der Cisco UCS E-Serie müssen Speicher derselben Art aufweisen: entweder nur SSD-Laufwerke oder nur SATA-Laufwerke.

<sup>2</sup> Die Größe der SSD-Laufwerke wird im Dezimalformat angegeben. Beispiel: GB = 1 Milliarde Byte, nicht  $2^{\wedge}30$  Byte. TB = 1 Billion Byte, nicht 2^40 Byte.

<sup>3</sup> M6-Server der Cisco UCS E-Serie werden nur in der Forward-Flow-Konfiguration unterstützt. In der Reverse-Flow-Konfiguration mit dem Reverse-Flow-Lüftereinschub-Kit werden sie nicht unterstützt.

### **Unterstützte Transceiver**

**Tabelle 3: Von M6-Servern der Cisco UCS E-Serie unterstützte SFP-Transceiver**

| <b>SFP</b>       | <b>Beschreibung</b>                    |
|------------------|----------------------------------------|
| $SFP-10G-SR$     | 10GBASE-SR-SFP+-Modul für MMF          |
| $SFP-10G-LR$     | 10GBASE-SR-SFP+-Modul für SMF          |
| $SFP-10G-SR-S$   | 10GBASE-SR-SFP+-Modul für MMF-S-Klasse |
| $SFP-10G-LR-S$   | 10GBASE-LR-SFP+-Modul für SMF-S-Klasse |
| GLC-SX-MMD       | 1000BASE-SX, Kurzwelle, mit DOM        |
| GLC-LH-SMD       | 1000BASE-LX/LH, Langwelle, mit DOM     |
| SFP-H10GB-ACU7M  | 10GBASE-CU-SFP+-Kabel, 7 m, aktiv      |
| SFP-H10GB-ACU10M | 10GBASE-CU-SFP+-Kabel, 10 m, aktiv     |

## **Empfohlene Sicherheitspraktiken**

Dieses Kapitel beschreibt die empfohlenen Vorgehensweisen für eine sichere und effektive Installation der Hardware. Folgende Themen werden abgedeckt:

### **Sicherheitsempfehlungen**

Um gefährliche Bedingungen zu verhindern, befolgen Sie diese Sicherheitsempfehlungen beim Arbeiten mit diesen Geräten:

- Legen Sie Ihre Werkzeuge nicht in Gangflächen ab, wo Sie oder andere darüber stolpern könnten.
- Tragen Sie in der Nähe des Routers keine lose Kleidung. Binden Sie Ihre Krawatte oder Ihren Schal fest, und rollen Sie Ihre Ärmel nach oben, damit diese sich nicht im Chassis verheddern.
- Tragen Sie bei Arbeiten unter Bedingungen, die möglicherweise die Augen gefährden, eine Schutzbrille.
- Lokalisieren Sie den Notaus-Schalter im Raum, bevor Sie mit der Arbeit beginnen. Wenn es zu einem elektrischen Unfall kommt, schalten Sie die Stromzufuhr ab.
- Bevor Sie am Router arbeiten, schalten Sie die Stromzufuhr aus, und trennen Sie das Netzkabel.
- Trennen Sie die gesamte Stromversorgung, bevor Sie Folgendes tun:
	- Ein- und Ausbau eines Router-Chassis
	- Arbeiten in der Nähe von Netzteilen
- Arbeiten Sie nicht allein, wenn potenziell gefährliche Bedingungen vorhanden sind.
- Stellen Sie immer sicher, dass die Stromversorgung eines Stromkreises getrennt ist.
- Vermeiden Sie mögliche Gefahren in Ihrem Arbeitsbereich, wie feuchte Böden, nicht geerdete Verlängerungskabel oder fehlende Schutzerdungen.
- Wenn es zu einem elektrischen Unfall kommt, gehen Sie folgendermaßen vor:
	- Seien Sie vorsichtig, und werden Sie nicht selbst zum Opfer.
	- Deaktivieren Sie mithilfe des Notaus-Schalters die Stromzufuhr zum Raum.
	- Wenn möglich, bitten Sie eine andere Person, den Rettungsdienst zu rufen. Versuchen Sie andernfalls, den Zustand des Opfers einzuschätzen, und holen Sie dann Hilfe.
	- Bestimmen Sie, ob die Person Mund-zu-Mund-Beatmung oder eine Herzmassage benötigt; ergreifen Sie dann die geeigneten Maßnahmen.

### **Vermeidung von Schäden durch elektrostatische Entladung**

Elektrostatische Entladungen können Geräte und elektrische Schaltungen beschädigen. Elektrostatische Entladungen treten auf, wenn elektronische Platinen wie die, die in Cisco Service- und Netzwerkmodulen verbaut sind, falsch genutzt werden. Sie können zu einem vollständigen oder temporären Geräteausfall führen. Beachten Sie immer die folgenden Vorgehensweisen zur Vermeidung von Schäden durch elektrostatische Entladung, wenn Sie M6-Server der Cisco UCS E-Serie installieren, entfernen oder austauschen:

- Stellen Sie sicher, dass das Router-Chassis geerdet ist.
- Verwenden Sie immer ein antistatisches Armband, und stellen Sie guten Hautkontakt sicher.
- Verbinden Sie das Armband mit einer unlackierten Fläche am Chassis-Rahmen, um unerwünschte ESD-Spannungen zu erden.
- Wenn kein Armband verfügbar ist, erden Sie sich durch Berühren des Metallteils am Router-Chassis.

 $\sqrt{N}$ 

Das Armband muss ordnungsgemäß verwendet werden, um richtigen Schutz vor ESD-Spannungen sicherzustellen. Prüfen Sie regelmäßig, dass der Widerstandswert des Erdungsarmbands zwischen 1 und 10 Megaohm (MΩ) beträgt. **Vorsicht**

### **Wartungsrichtlinien**

Die folgenden Wartungsrichtlinien gelten für M6-Server der Cisco UCS E-Serie:

- Halten Sie den Router-Chassis-Bereich während und nach der Installation sauber und staubfrei.
- Wenn Sie die Chassis-Abdeckung aus irgendeinem Grund entfernen, bewahren Sie sie an einem sicheren Ort auf.
- Unterlassen Sie alles, was eine Gefahr für Personen darstellen kann oder die Sicherheit des Geräts beeinträchtigt.
- HaltenSie die Gangflächen frei und sauber, um Stürze oder Beschädigungen an den Geräten zu vermeiden.
- Halten Sie die Vorgehensweisen zur Installation und Wartung ein, wie von Cisco Systems, Inc. dokumentiert.

### **Sicherheitswarnungen**

Die folgenden Sicherheitswarnhinweise gelten für alle Hardware-Vorgehensweisen in Verbindung mit M6-Servern der Cisco UCS E-Serie. Übersetzungen der Warnhinweise finden Sie im Dokument mit den

gesetzlichen Auflagen und Sicherheitshinweisen zu Cisco Netzwerkmodulen und Schnittstellenkarten, das hier verfügbar ist:

<http://www.cisco.com/en/US/docs/routers/access/interfaces/rcsi/IOHrcsi.html>

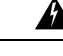

**Warnung**

**Anweisung 1071—**Definition der Warnhinweise

WICHTIGE SICHERHEITSANWEISUNGEN

Bevor Sie an Geräten arbeiten, sollten Sie sich über die mit elektrischen Schaltkreisen verbundenen Gefahren bewusst und mit den Standardverfahren zur Unfallverhütung vertraut sein. Lesen Sie die Installationshinweise, bevor Sie das System nutzen, installieren oder an die Stromversorgung anschließen. Suchen Sie mit der am Ende jeder Warnung angegebenen Anweisungsnummer nach der jeweiligen Übersetzung in den übersetzten Sicherheitshinweisen für dieses Gerät.

BEWAHREN SIE DIESE ANWEISUNGEN SICHER AUF.

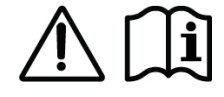

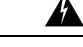

**Warnung**

**Anweisung 1074 -** Übereinstimmung mit örtlichen und nationalen elektrischen Richtlinien und Bestimmungen

Die Installation des Geräts mussin Übereinstimmung mit den örtlichen und nationalen elektrischen Richtlinien und Bestimmungen erfolgen, um die Stromschlag- und Brandgefahr zu minimieren.

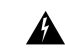

**Anweisung 1024 -** Erdungsleiter **Warnung**

> Dieses Gerät muss geerdet sein. Auf keinen Fall den Erdungsleiter unwirksam machen oder das Gerät ohne einen sachgerecht installierten Erdungsleiter verwenden, um dieStromschlag- und Brandgefahr zu minimieren. Wenn Sie sich nicht sicher sind, ob eine sachgerechte Erdung vorhanden ist, wenden Sie sich an die zuständige Inspektionsbehörde oder einen Elektriker.

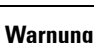

**Anweisung 1029 -** Leere Frontplatten und Abdeckungen

Leere Frontplatten und Abdeckungen dienen drei wichtigen Funktionen: Sie minimieren die Stromschlagund Brandgefahr, sie schirmen elektromagnetische Interferenzen (EMI) ab, die möglicherweise andere Geräte stören, und sie leiten Kühlluft durch das Chassis. Betreiben Sie das System nur, wenn alle Karten, Frontplatten, Frontabdeckungen und hinteren Abdeckungen installiert sind.

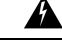

**Warnung**

**Anweisung 1046 -** Installieren oder Ersetzen des Geräts

Beim Installieren oder Ersetzen des Geräts muss der Schutzleiter immer zuerst angeschlossen bzw. getrennt werden, um die Stromschlag- und Brandgefahr zu minimieren.

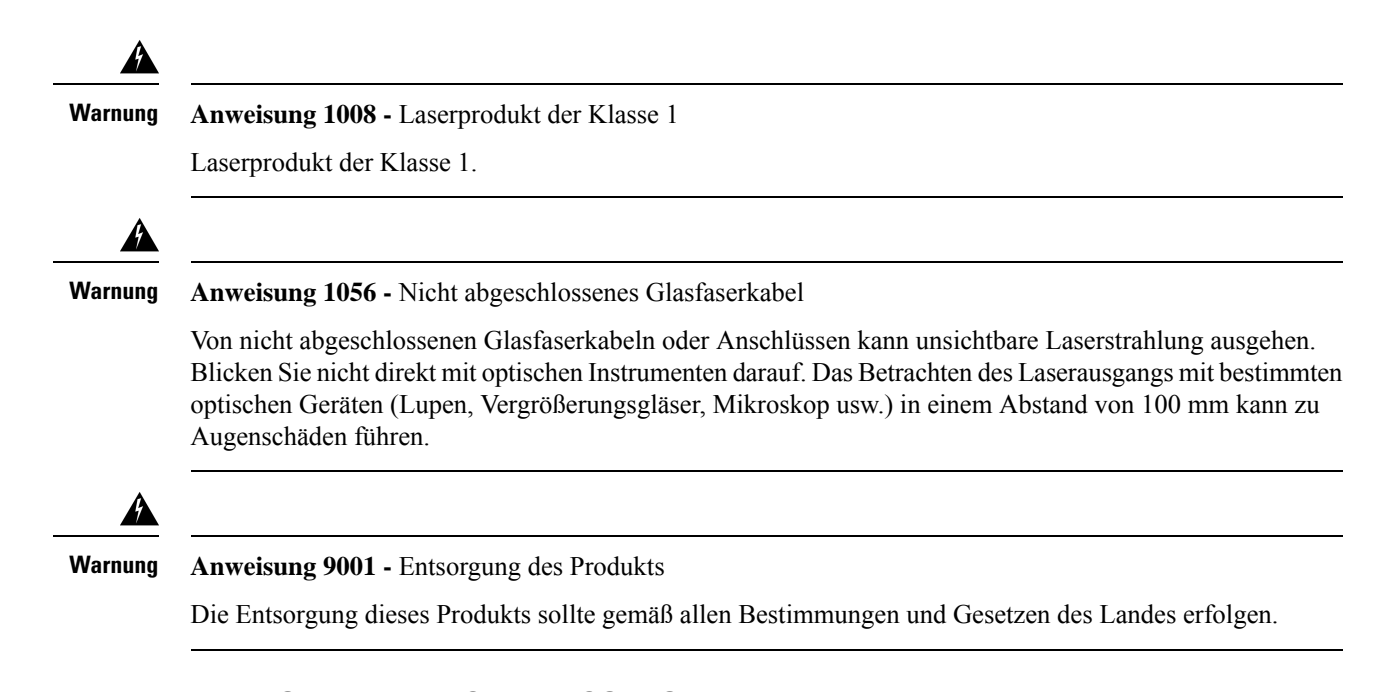

# **Verfügbare Arten von M6-Servern der Cisco UCS E-Serie**

M6-Server der Cisco UCS E-Serie sind in folgenden Formfaktoren erhältlich:

• M6-Server der E-Serie mit doppelter Breite: UCS-E1100D-M6

# **M6-Server der Cisco UCS E-Serie**

### **Rückseite und interne Komponenten**

**Abbildung 1: Rückseite des M6-Servers der Cisco UCS E-Serie**

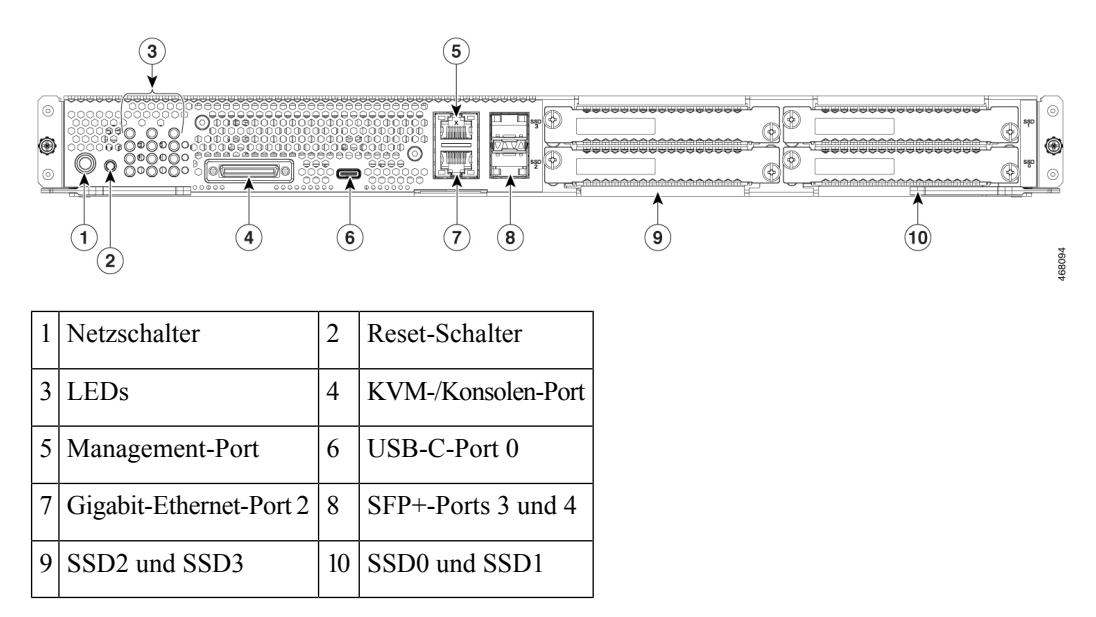

**Abbildung 2: Interne Komponenten des M6-Servers der Cisco UCS E-Serie**

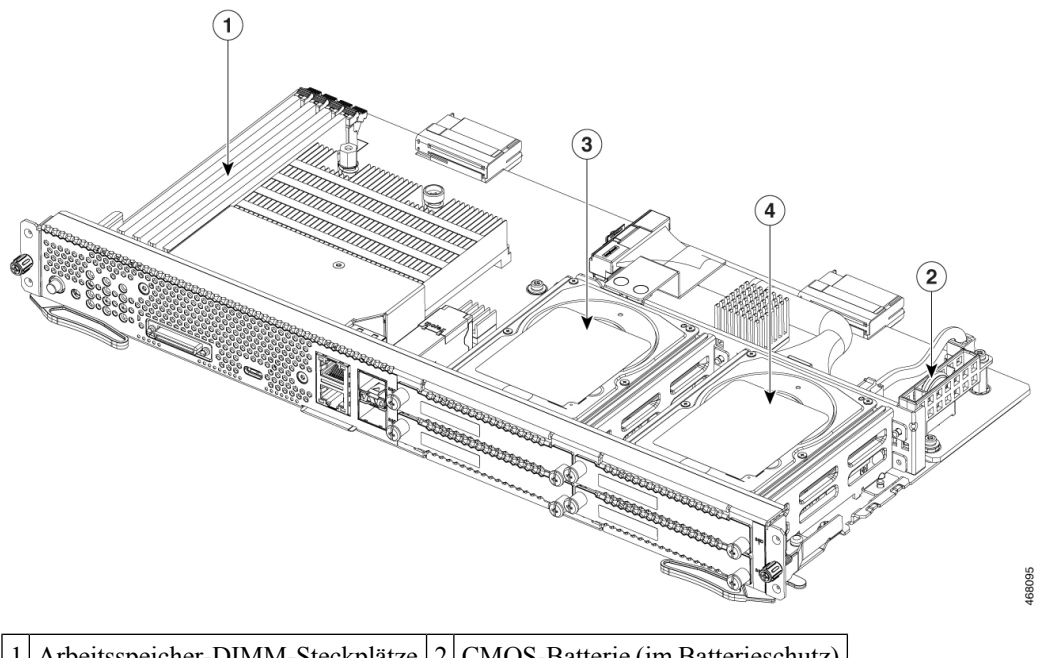

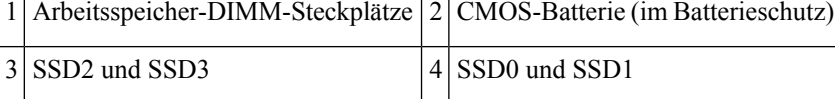

### **LEDs bei M6-Servern der Cisco UCS E-Serie**

In der folgenden Tabelle sind die LEDs am M6-Server der Cisco UCS E-Serie mit einer Beschreibung ihrer Farben und Status aufgeführt.

| LED                      | <b>Farbe</b>                                                    | <b>Status</b>                                                   |
|--------------------------|-----------------------------------------------------------------|-----------------------------------------------------------------|
| ACT <sub>0</sub><br>Grün |                                                                 | Status der Festplattenaktivität:                                |
|                          |                                                                 | • Leuchtet: Festplatte ist vorhanden.                           |
|                          |                                                                 | • Blinkt: Aktiv.                                                |
|                          | • Aus: Inaktiv oder das Netzteil wird nicht mit Strom versorgt. |                                                                 |
| FLT <sub>0</sub>         | Gelb                                                            | Auf der Festplatte wurde ein Fehler erkannt.                    |
| ACT1<br>Grün             |                                                                 | Status der Festplattenaktivität:                                |
|                          |                                                                 | • Leuchtet: Festplatte ist vorhanden.                           |
|                          |                                                                 | • Blinkt: Aktiv.                                                |
|                          |                                                                 | • Aus: Inaktiv oder das Netzteil wird nicht mit Strom versorgt. |
| FLT1                     | Gelb                                                            | Auf der Festplatte wurde ein Fehler erkannt.                    |

**Tabelle 4: LEDs bei M6-Servern der Cisco UCS E-Serie**

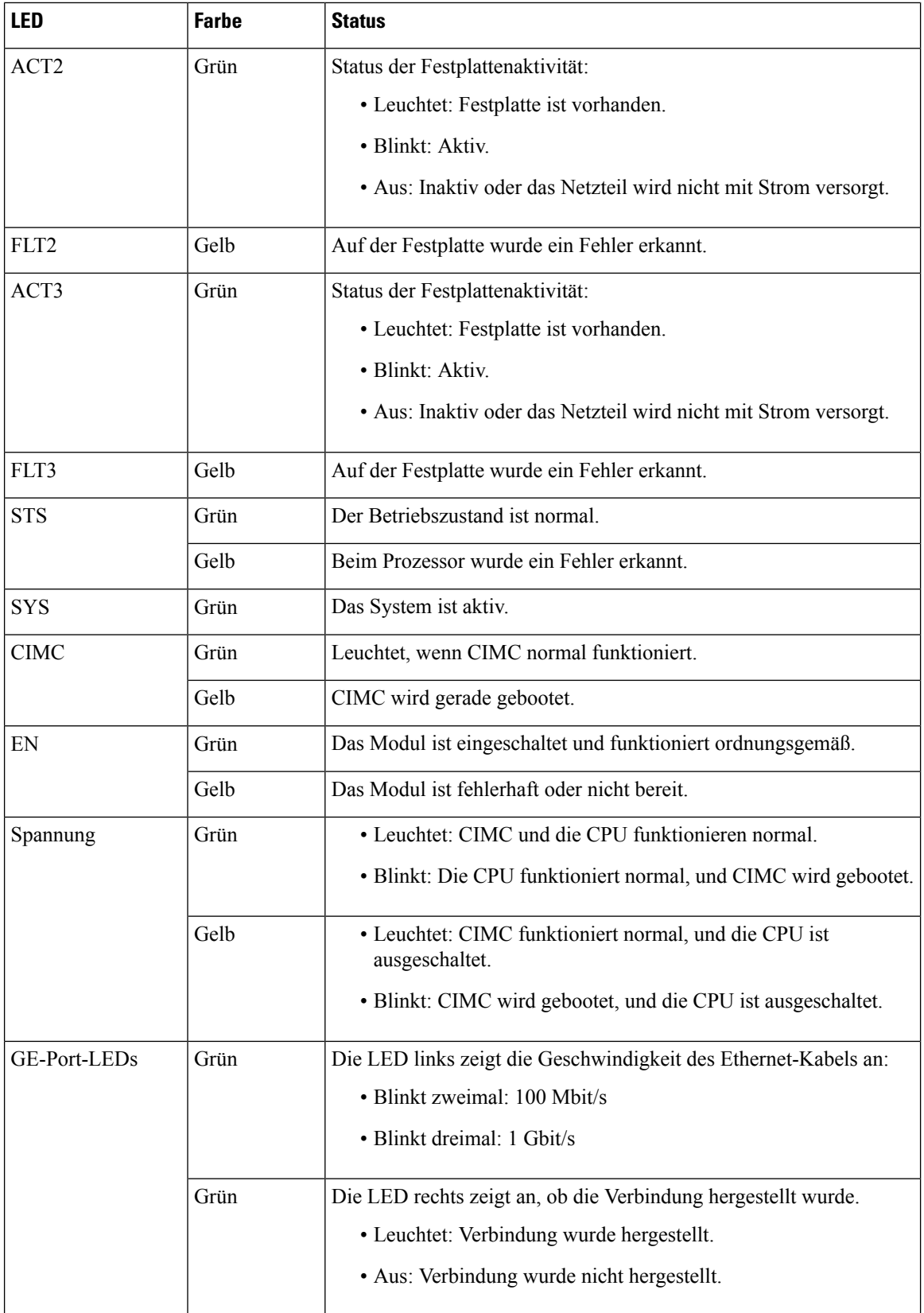

I

I

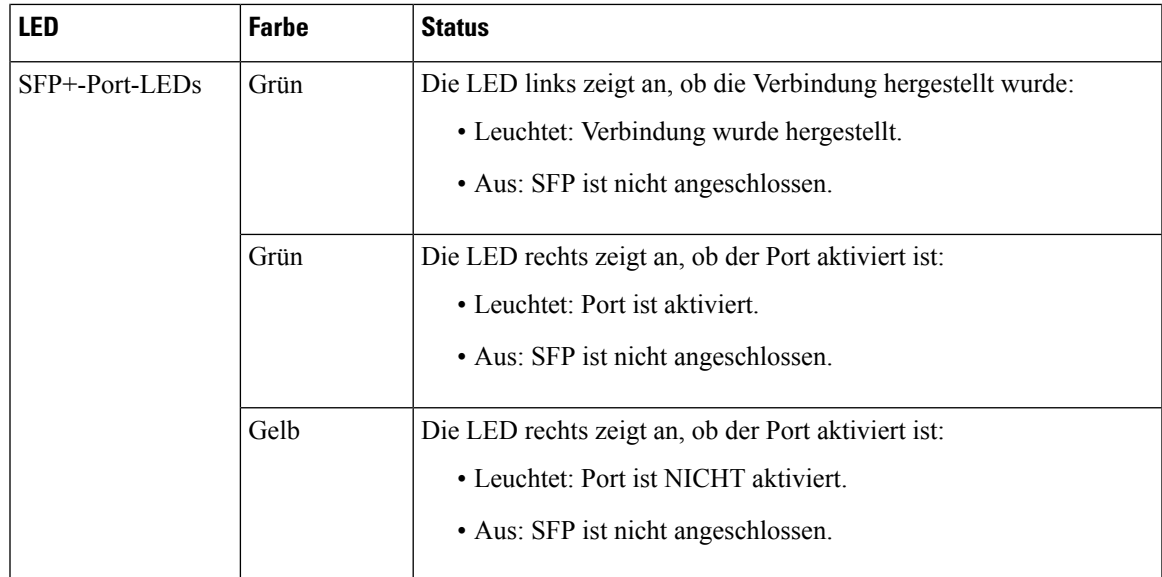

### **Grundlegender Arbeitsablauf bei der Installation von M6-Servern der Cisco UCS E-Serie im SM-Steckplatz**

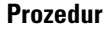

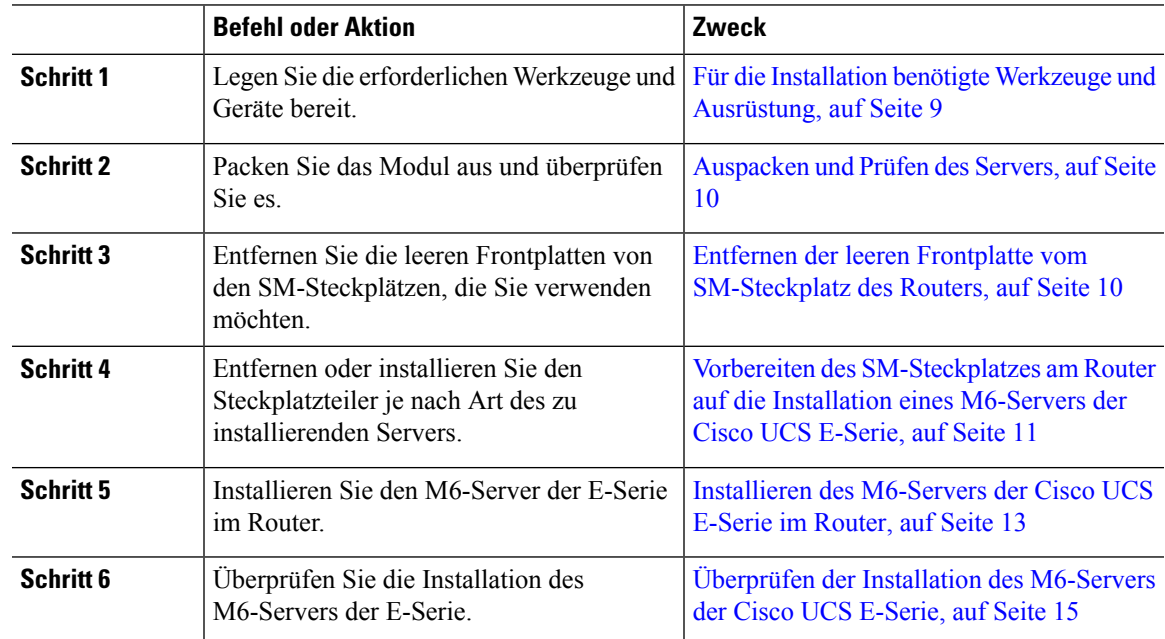

### <span id="page-8-0"></span>**Für die Installation benötigte Werkzeuge und Ausrüstung**

- Kreuzschlitzschraubendreher (Nr. 1) oder kleiner Schlitzschraubendreher
- ESD-Schutzarmband
- Klebeband zur Befestigung des Gleichstrom-Schutzschaltergriffs(bei Routern, die Gleichstrom benötigen)

### <span id="page-9-0"></span>**Auspacken und Prüfen des Servers**

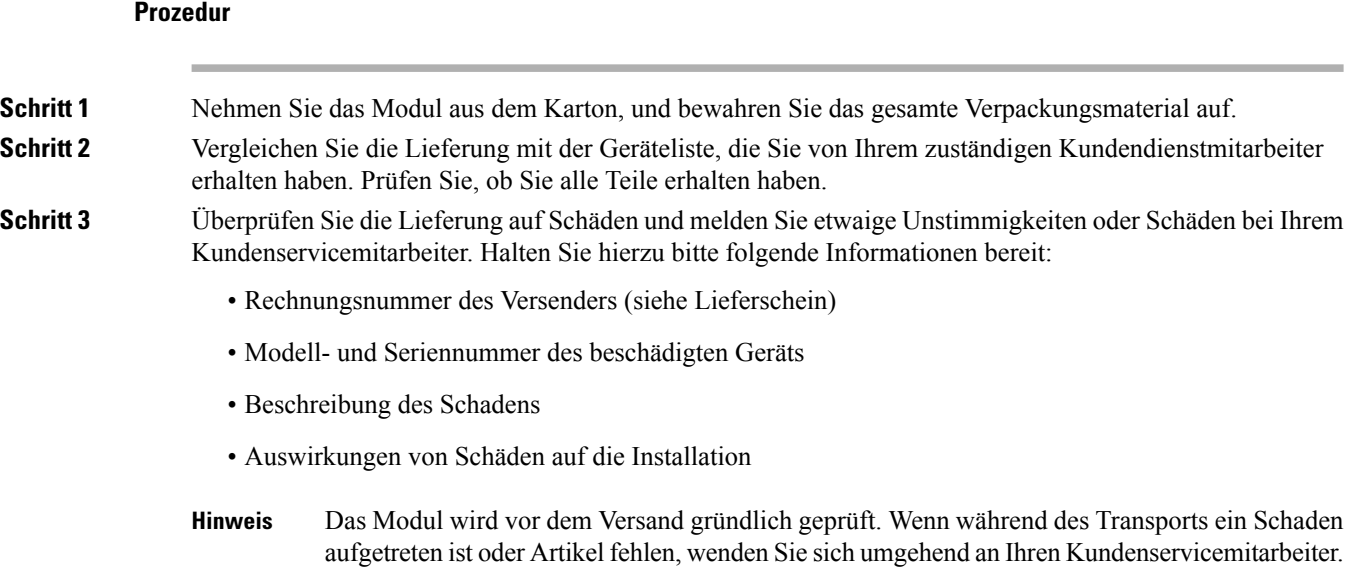

### <span id="page-9-1"></span>**Entfernen der leeren Frontplatte vom SM-Steckplatz des Routers**

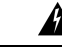

### **Anweisung 1029 -** Leere Frontplatten und Abdeckungen **Warnung**

Leere Frontplatten und Abdeckungen dienen drei wichtigen Funktionen: Sie minimieren die Stromschlagund Brandgefahr, sie schirmen elektromagnetische Interferenzen (EMI) ab, die möglicherweise andere Geräte stören, und sie leiten Kühlluft durch das Chassis. Betreiben Sie das System nur, wenn alle Karten, Frontplatten, Frontabdeckungen und hinteren Abdeckungen installiert sind.

### **Vorbereitende Schritte**

Stellen Sie sicher, dass Sie das Armband mit einer unlackierten Fläche am Chassis-Rahmen verbinden, um unerwünschte ESD-Spannungen zu erden.

### **Prozedur**

**Schritt 1** Lösen Sie die unverlierbaren Schrauben mit einem Kreuzschlitzschraubendreher (Nr. 1) oder einem kleinen Schlitzschraubendreher und entfernen Sie die beiden leeren Frontplatten vom Steckplatz des Chassis.

**Abbildung 3: Entfernen der leeren Frontplatte vom Router**

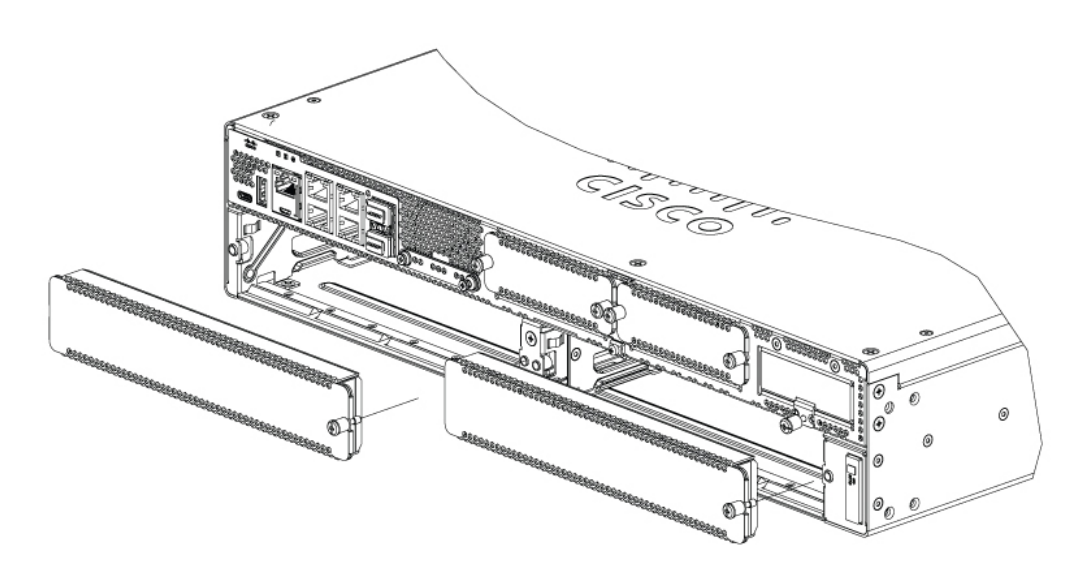

**Schritt 2** Bewahren Sie die leere Frontplatte für die zukünftige Verwendung auf.

### **Nächste Maßnahme**

Bereiten Sie den SM-Steckplatz am Router auf die Installation eines M6-Servers der Cisco UCS E-Serie vor. Siehe Abschnitt Vorbereiten des [SM-Steckplatzes](#page-10-0) am Router auf die Installation eines M6-Servers der Cisco UCS [E-Serie,](#page-10-0) auf Seite 11.

### <span id="page-10-0"></span>**Vorbereiten des SM-Steckplatzes am Router auf die Installation eines M6-Servers der Cisco UCS E-Serie**

Die Edge-Router der Cisco Catalyst 8300-Serie verfügen über einen flexiblen SM-Steckplatz zur Unterstützung verschiedener Cisco Servermodule. Bereiten Sie den SM-Steckplatz des Routers auf den jeweiligen Formfaktor des Servers vor, bevor Sie den M6-Server der Cisco UCS E-Serie im Router installieren.

Standardmäßig ist beim Edge Router der Cisco Catalyst 8300-Serie ein Steckplatzteiler vormontiert. Da der M6-Server der Cisco UCS E-Serie ein Modul mit doppelter Breite ist, müssen Sie den Steckplatzteiler vom Router entfernen.

### **Abbildung 4: Steckplatzteiler für SM-Steckplätze**

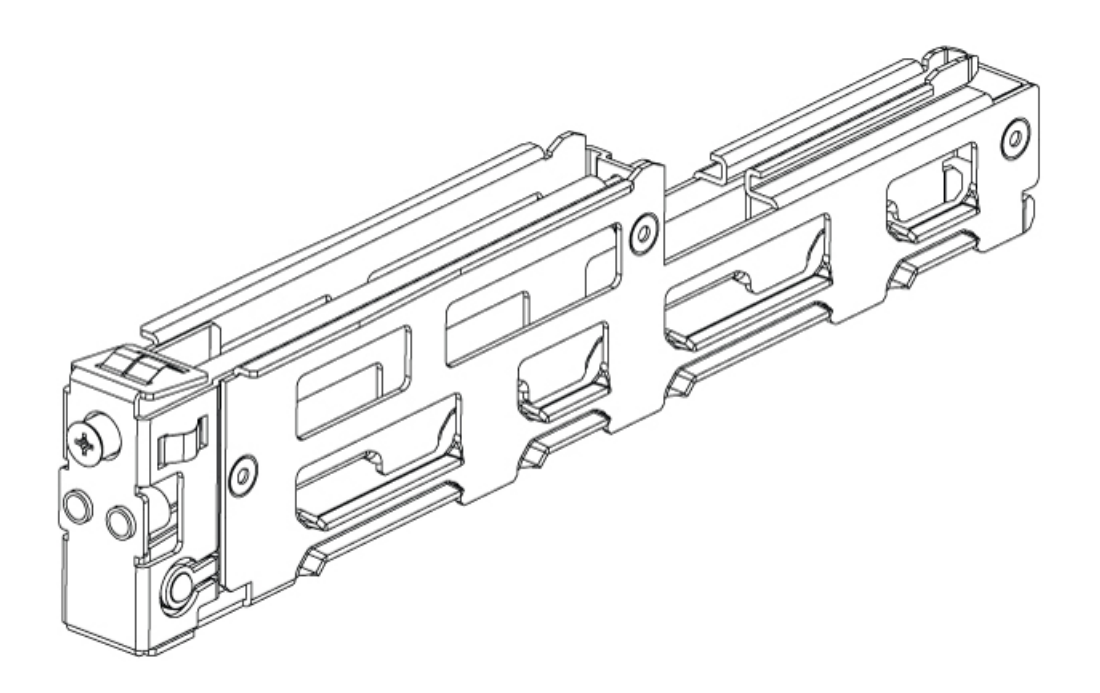

Weitere Informationen finden Sie im Abschnitt Entfernen des [Steckplatzteilers](#page-11-0) für die Installation von [M6-Servern](#page-11-0) der Cisco UCS E-Serie, auf Seite 12.

### <span id="page-11-0"></span>Entfernen des Steckplatzteilers für die Installation von M6-Servern der Cisco UCS E-Serie

Sie müssen den Steckplatzteiler entfernen, um den M6-Server der Cisco UCS E-Serie im SM-Steckplatz des Routers installieren zu können. Gehen Sie wie hier beschrieben vor, um die Steckplatzteiler aus dem SM-Steckplatz zu entfernen.

### **Vorbereitende Schritte**

Stellen Sie sicher, dass Sie das Armband mit einer unlackierten Fläche am Chassis-Rahmen verbinden, um unerwünschte ESD-Spannungen zu erden.

### **Prozedur**

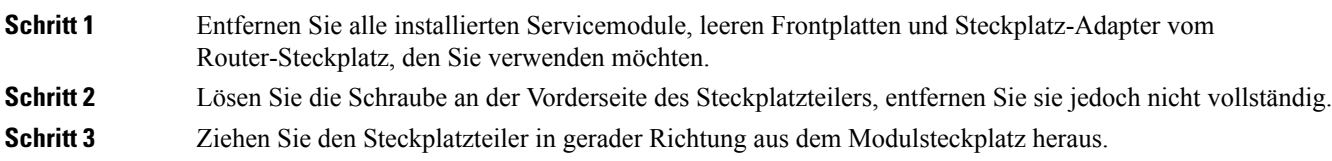

**Abbildung 5:**

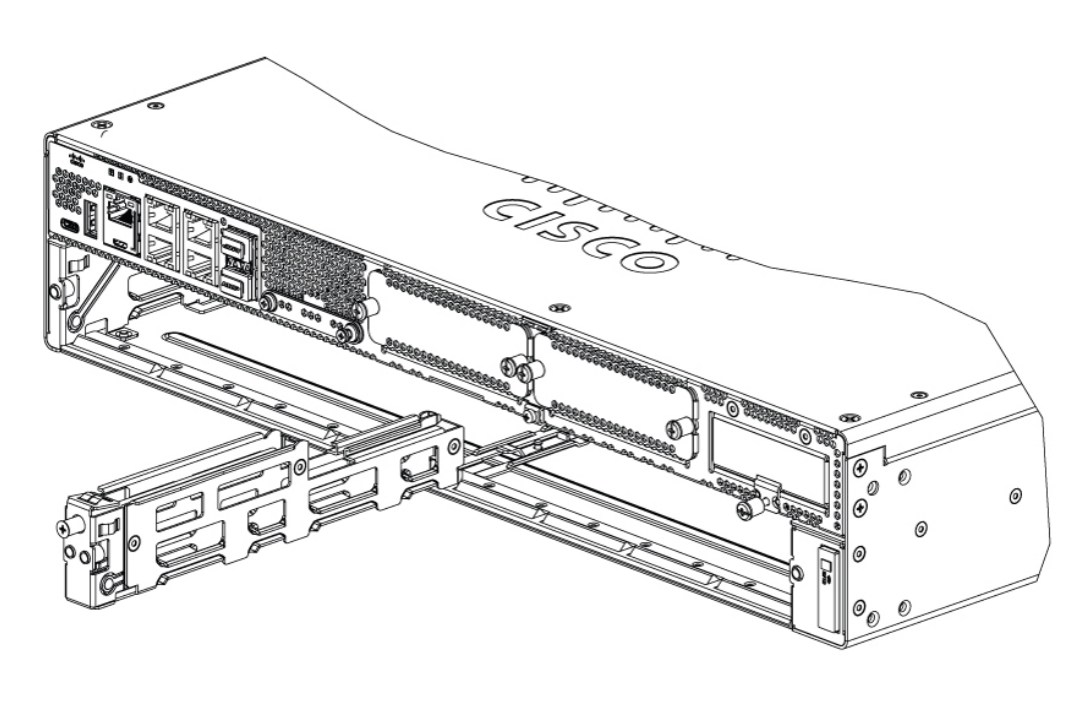

### **Nächste Maßnahme**

Installieren Sie den M6-Server der Cisco UCS E-Serie im Router. Siehe Abschnitt Installieren des [M6-Servers](#page-12-0) der Cisco UCS [E-Serie](#page-12-0) im Router, auf Seite 13.

### <span id="page-12-0"></span>**Installieren des M6-Servers der Cisco UCS E-Serie im Router**

Der M6-Server der Cisco UCS E-Serie kann entweder vor oder nach der Montage des Routers installiert werden – je nachdem, was für Sie praktischer ist.

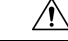

**Vorsicht** Um Schäden am Server zu vermeiden, fassen Sie den Server am Chassis oder Rahmen an.

### **Vorbereitende Schritte**

Vergewissern Sie sich, dass Sie folgende Schritte durchgeführt haben:

- **1.** Sie haben die leeren Frontplatten von den Steckplätzen entfernt, die Sie verwenden möchten. Siehe Abschnitt Entfernen der leeren Frontplatte vom [SM-Steckplatz](#page-9-1) des Routers, auf Seite 10.
- **2.** Sie haben die leere Frontplatte für die zukünftige Verwendung aufbewahrt.
- **3.** Sie haben den Steckplatz für den zu installierenden Formfaktor des Moduls vorbereitet. Siehe Abschnitt Vorbereiten [desSM-Steckplatzes](#page-10-0) am Router auf die Installation eines M6-Servers der Cisco UCS E-Serie, auf [Seite](#page-10-0) 11.
- **4.** Sie haben ein Armband mit einer unlackierten Fläche am Chassis-Rahmen verbunden, um unerwünschte ESD-Spannungen zu erden.

### **Prozedur**

Schritt 1 Schalten Sie die Stromversorgung des Routers aus. Lassen Sie das Netzkabel eingesteckt, um ESD-Spannungen zu erden.

- Alternativ unterstützen EdgePlatforms der Cisco Catalyst 8300-Serie dasInstallieren und Entfernen bei laufendem Betrieb (OIR). Siehe Abschnitt [Installieren](#page-15-0) und Entfernen bei laufendem Betrieb-[M6-Server](#page-15-0) der Cisco UCS E-Serie, auf Seite 16. **Hinweis**
- **Schritt 2** Richten Sie das Modul bei geöffneten Verriegelungen an den Führungen in den Chassis-Wänden aus, und schieben Sie es dann vorsichtig in den Steckplatz. Siehe folgende Abbildung:

Abbildung 6: Installieren des M6-Servers der Cisco UCS E-Serie in einer Edge Platform der Cisco Catalyst 8300-Serie

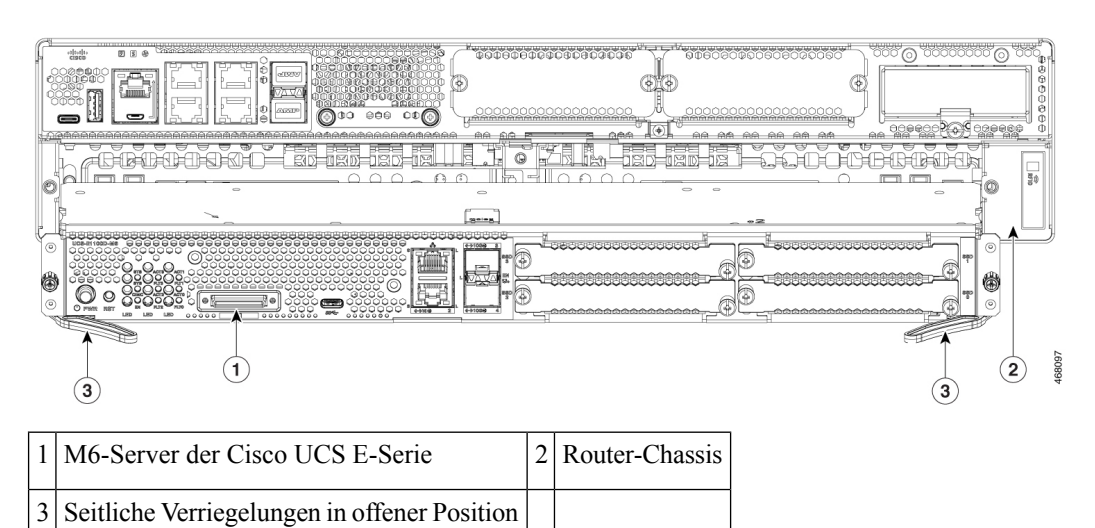

- Die seitlichen Verriegelungen sollten geöffnet sein, bevor Sie das Modul installieren. Nachdem Sie das Modul installiert haben, bringen Sie zuerst die seitlichen Verriegelungen und dann die seitlichen Schrauben an. **Hinweis**
- **Schritt 3** Schieben Sie das Modul in Position, bis Sie fühlen, dass es fest im Anschluss auf der Rückseite des Routers sitzt. Verwenden Sie die seitlichen Verriegelungen, um das Modul im Router einrasten zu lassen. Die Frontplatte des Moduls sollte mit der Vorderseite des Chassis Kontakt haben.
- **Schritt 4** Verwenden Sie einen Kreuzschlitzschraubendreher (Nr. 1) oder einen Schlitzschraubendreher, um die unverlierbaren Schrauben an der Frontplatte des Moduls festzuziehen.

### **Nächste Maßnahme**

**1.** Überprüfen Sie, ob das auf dem Router installierte IOS XE-Image mit dem M6-Server der E-Serie kompatibel ist.

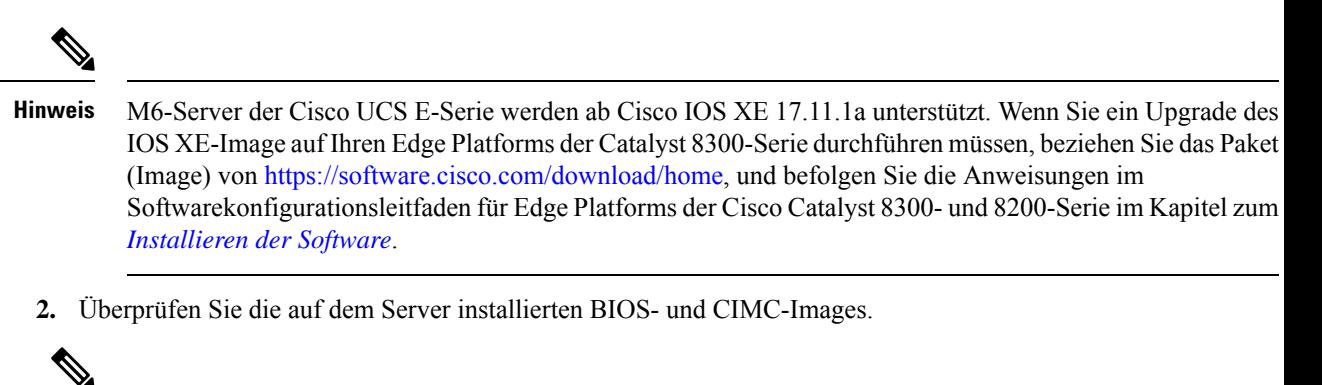

**Hinweis**

- Auf den M6-Servern der E-Serie sind BIOS- und CIMC-Images vorinstalliert. Wenn Sie ein Upgrade des BIOS- oder CIMC-Image auf Ihrem M6-Server der Cisco UCS E-Serie durchführen müssen beziehen Sie das Paket (Image) von <https://software.cisco.com/download/home>, und befolgen Sie die Anweisungen im CLI-Konfigurationsleitfaden für M6-Server der Cisco UCS E-Serie im Kapitel zum *[Firmware-Management](https://www.cisco.com/c/en/us/td/docs/unified_computing/ucs/e/4-1-1/CLI/config/guide/b_4_11_x_CLI_Config_Guide/m_cli_cimc_firmware_management.html)*.
- **3.** Verbinden Sie den M6-Server der Cisco UCS E-Serie mit dem Netzwerk, und fahren Sie den Router und den Server hoch.
- **4.** Vergewissern Sie sich, dass der Router den M6-Server der Cisco UCS E-Serie erkennt. Siehe Abschnitt Überprüfen der Installation des [M6-Servers](#page-14-0) der Cisco UCS E-Serie, auf Seite 15.

### <span id="page-14-0"></span>**Überprüfen der Installation des M6-Servers der Cisco UCS E-Serie**

### **Vorbereitungen**

- **1.** Installieren Sie den M6-Server der Cisco UCS E-Serie im Router.
- **2.** Überprüfen Sie den Router auf ein kompatibles IOS XE-Image.
- **3.** Überprüfen Sie die auf dem Server installierten BIOS- und CIMC-Images.
- **4.** Schalten Sie den Server ein.

### **Vorgehensweise**

Führen Sie einen der folgenden Befehle aus, um die Installation des M6-Servers der Cisco UCS E-Serie zu überprüfen:

• FührenSie den Befehl **show platform** aus, um einen allgemeinen Überblick über das gesamte physische System anzuzeigen:

Router#show platform Chassis type: C8300-2N2S-4T2X

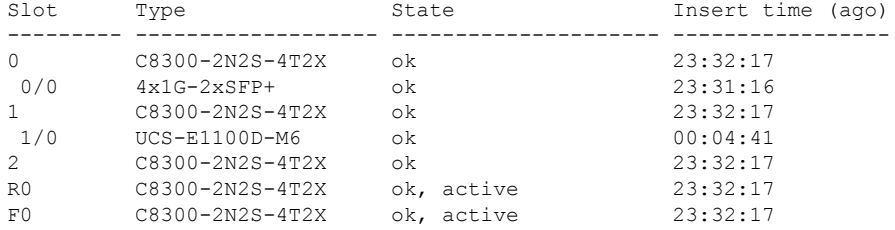

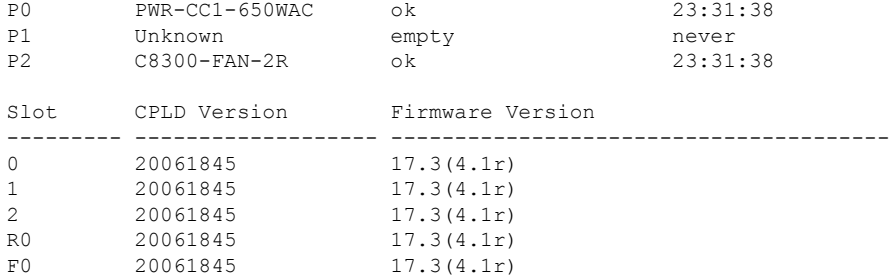

• FührenSie den Befehl **show hw-module subslot all oir** aus, um zu überprüfen, ob der Router denServer erkennt:

Router#show hw-module subslot all oir

Module Model Model Operational Status ----------------------- -------------------- ----------------------- subslot  $0/0$  4x1G-2xSFP+ ok subslot  $1/0$  UCS-E1100D-M6 ok Router#

### <span id="page-15-0"></span>**Installieren und Entfernen bei laufendem Betrieb – M6-Server der Cisco UCS E-Serie**

Das Installieren und Entfernen bei laufendem Betrieb (Online Insertion and Removal, OIR) ermöglicht einen unterbrechungsfreien Netzwerkbetrieb, die Beibehaltung der Routing-Informationen und das Fortbestehen von Sitzungen auf den Edge Platforms der Cisco Catalyst 8300-Serie. Sie können das Installieren und Entfernen bei laufendem Betrieb nutzen, um Hardware zu installieren oder zu ersetzen, ohne den Systembetrieb zu beeinträchtigen.

### **Einsetzen des M6-Servers der UCS E-Serie in eine Edge Platform der Cisco Catalyst 8300-Serie**

Eine sich in Betrieb befindliche Edge Platform der Cisco Catalyst 8300-Serie kann erkennen, wenn ein M6-Server der Cisco UCS E-Serie in denSM-Steckplatz eingesetzt wird. Nachdem der Router den M6-Server der Cisco UCS E-Serie erkannt hat, aktiviert die Router-Software die Stromversorgung des Servers.

### Herunterfahren des in einer Edge Platform der Cisco Catalyst 8300-Serie installierten M6-Servers der Cisco UCS E-Serie

### **Prozedur**

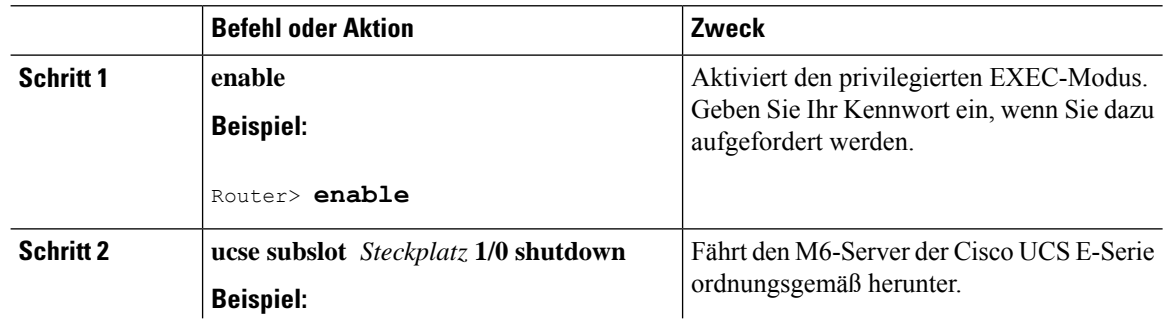

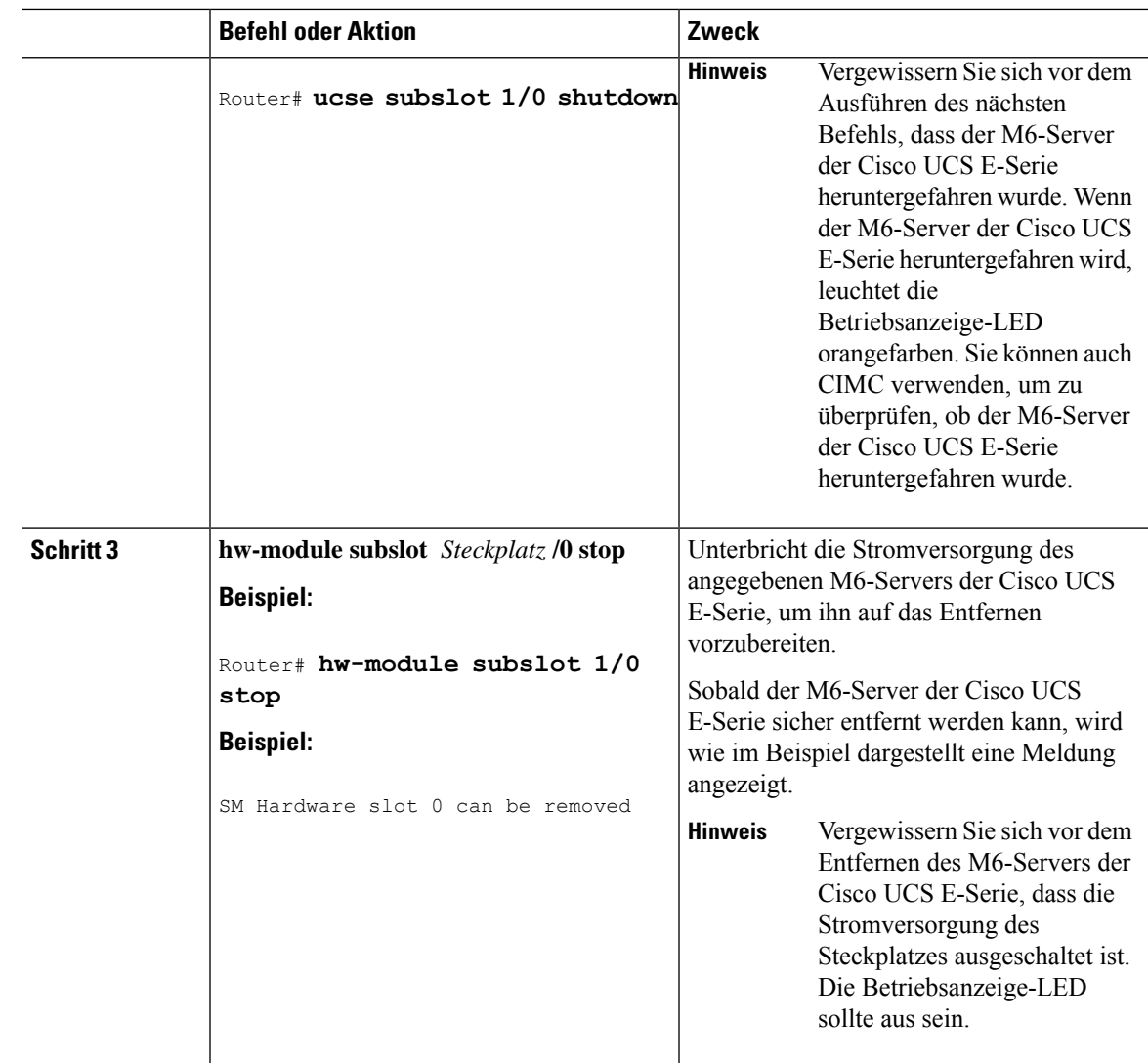

### Neustarten des M6-Servers der Cisco UCS E-Serie, der in einer Edge Platform der Cisco Catalyst 8300-Serie installiert ist

Wenn der Befehl **oir-stop** ausgegeben wurde und der M6-Server der Cisco UCS E-Serie nicht physisch aus dem Steckplatz entfernt wird, können Sie den Server mit dem Befehl **start** neu starten. Führen Sie an einem Konsolenterminal den Befehl **hw-module subslot** *slot* **/0 start** aus. Die Konsole zeigt den sich ändernden Status des Moduls an.

Router# **hw-module subslot 1/0 start**

### **Installieren oder Ersetzen von SSDs (Solid State Drives) bei M6-Servern der Cisco UCS E-Serie**

Die M6-Server der Cisco UCS E-Serie können mit einem bis vier (1 bis 4) vorinstallierten SSDs (Solid State Drives) oder vorinstallierten NVMe-Treibern bestellt werden. Die M6-Server der Cisco UCS E-Serie mit NVMe-Treibern unterstützen die folgende RAID-Konfiguration (Redundant Array of Independent Disks):

• RAID 0 (Daten-Striping): Die Daten werden in Stripe-Blöcken über alle NVMe-Festplatten des Arrays verteilt, was einen schnellen Durchsatz bietet. Es gibt hierbei keine Datenredundanz, und alle Daten sind verloren, falls eine der Festplatten ausfällt.

- RAID 1 (Festplattenspiegelung): Die Daten werden auf zwei NVMe-Festplatten geschrieben, wobei die Daten auf beiden Festplatten identisch sind. Dies bietet vollständige Datenredundanz, wenn eine Festplatte ausfällt.
- RAID 5 (Festplatten-Striping mit verteilter Parität): Daten und Paritätsinformationen werden per Striping mit verteilten Paritätsinformationen über alle Festplatten im Array verteilt. RAID 5 erfordert drei SSDs und bietet begrenzte Fehlertoleranz.

Die M6-Server der Cisco UCS E-Serie unterstützen das Hinzufügen eines als Ersatzlaufwerk markierten Laufwerks bei RAID 1. Wenn bei RAID 1 eines der Laufwerke ausfällt und ein Hot-Spare-Laufwerk installiert ist, erstellt das System das Laufwerk-Image automatisch auf dem als Ersatzlaufwerk markierten Laufwerk neu. Das als Ersatzlaufwerk markierte Laufwerk ersetzt das ausgefallene Laufwerk als gespiegeltes Laufwerk bei RAID 1. Um Fehlertoleranz zu ermöglichen, müssen Sie ein weiteres NVMe-Laufwerk installieren.

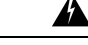

**Anweisung 9001 -** Entsorgung des Produkts **Warnung**

Die Entsorgung dieses Produkts sollte gemäß allen Bestimmungen und Gesetzen des Landes erfolgen.

**Warnung**

### **Anweisung 1029 -** Leere Frontplatten und Abdeckungen

Leere Frontplatten und Abdeckungen dienen drei wichtigen Funktionen: Sie minimieren die Stromschlagund Brandgefahr, sie schirmen elektromagnetische Interferenzen (EMI) ab, die möglicherweise andere Geräte stören, und sie leiten Kühlluft durch das Chassis. Betreiben Sie das System nur, wenn alle Karten, Frontplatten, Frontabdeckungen und hinteren Abdeckungen installiert sind.

Die SSDs müssen in der folgenden Reihenfolge installiert werden:

- **1.** SSD0
- **2.** SSD1
- **3.** SSD2
- **4.** SSD3

### **Vorbereitende Schritte**

Stellen Sie sicher, dass Sie das Armband mit einer unlackierten Fläche am Chassis-Rahmen verbinden, um unerwünschte ESD-Spannungen zu erden.

### **Vorgehensweise**

Gehen Sie wie hier beschrieben vor, um ein SSD auf M6-Servern der Cisco UCS E-Serie zu installieren oder es auszutauschen.

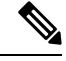

**Hinweis**

Der M6-Server der Cisco UCS E-Serie verfügt über vier SSD-Steckplätze. Steckplätze ohne SSDs müssen mit einer leeren Frontplatte abgedeckt werden.

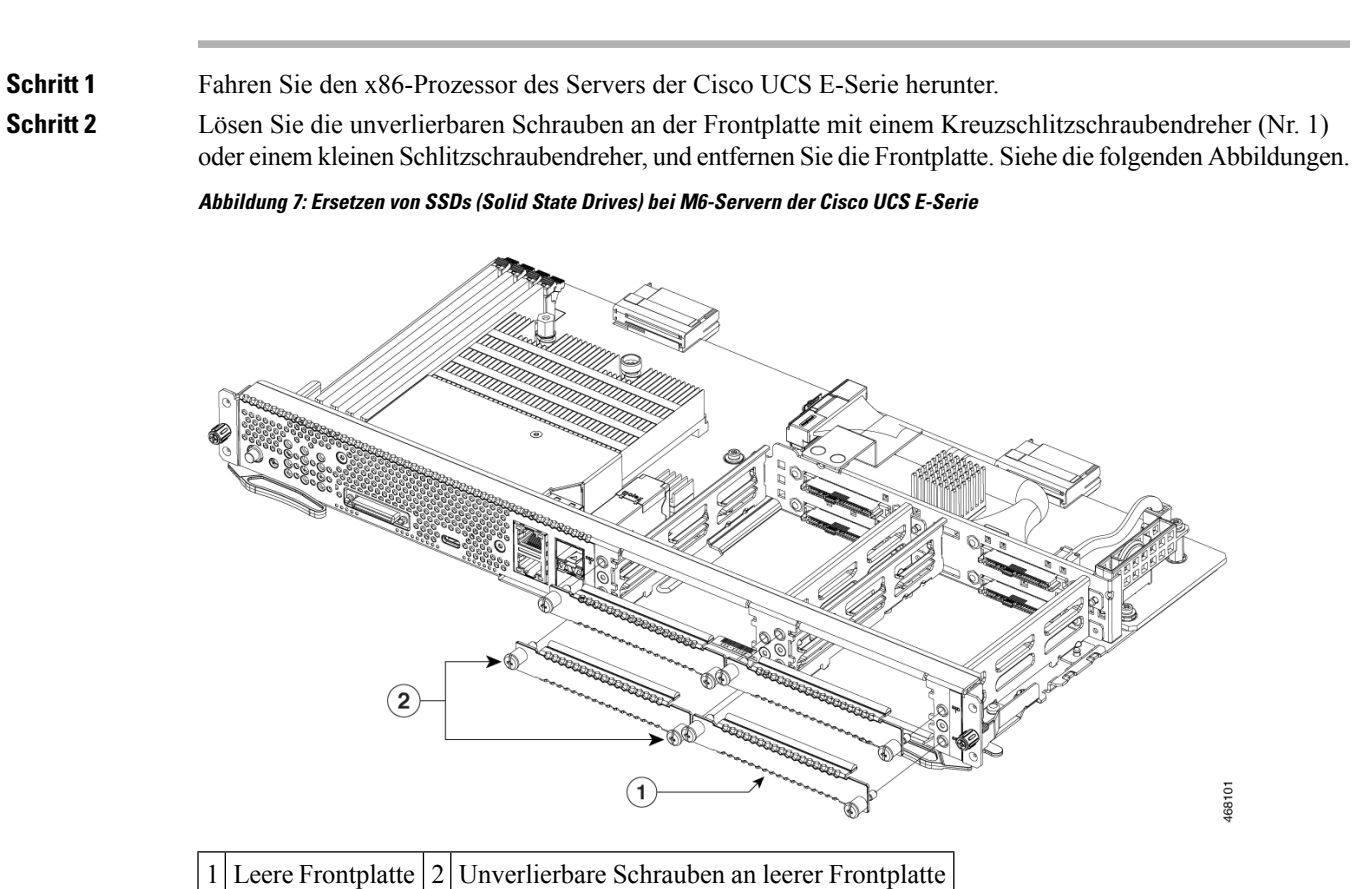

### **Abbildung 8: Ersetzen von SSDs (Solid State Drives) bei M6-Servern der Cisco UCS E-Serie**

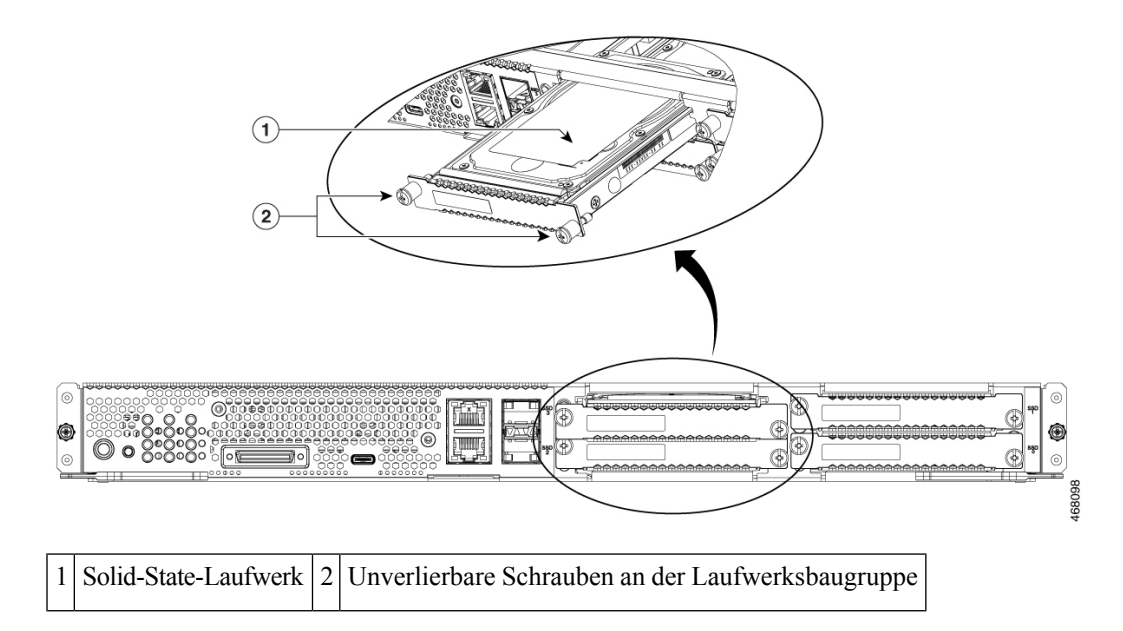

### **Prozedur**

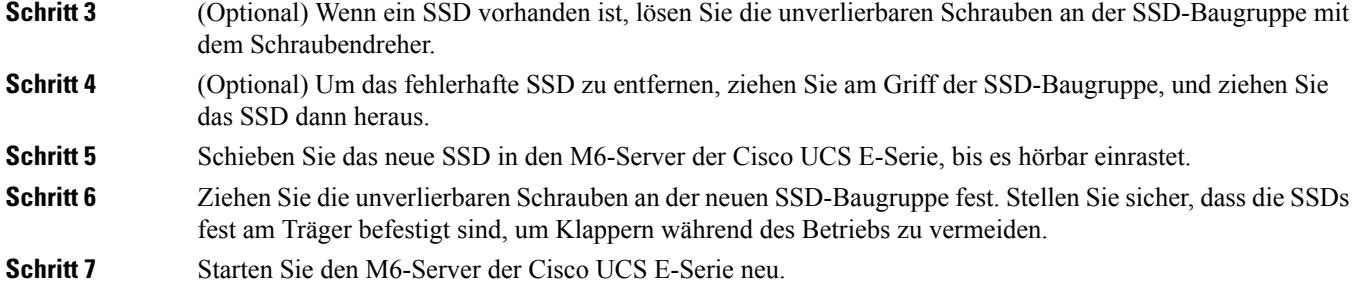

### **Installieren und Ersetzen von Arbeitsspeicher-DIMMs bei einem M6-Server der Cisco UCS E-Serie**

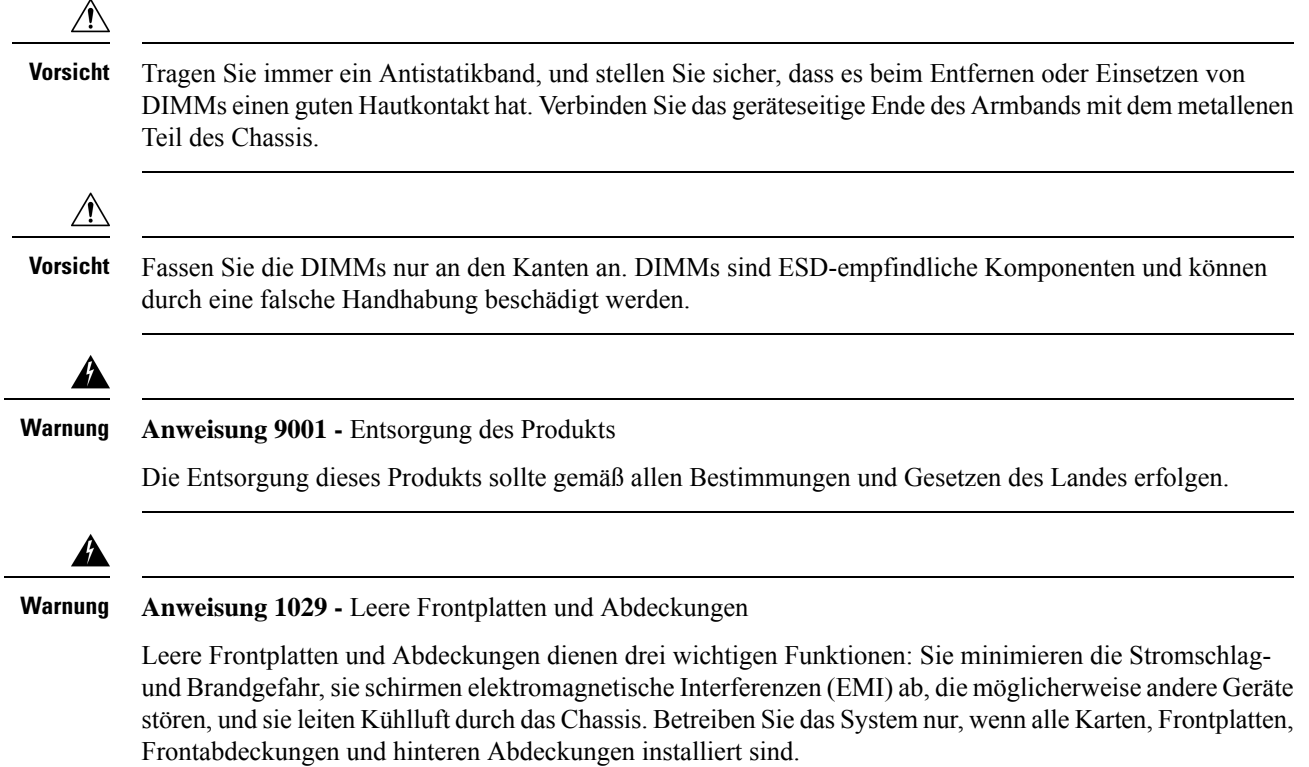

Dieser Abschnitt behandelt folgende Themen:

### <span id="page-19-0"></span>**Position des Arbeitsspeicher-DIMM**

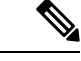

**Hinweis** M6-Server der Cisco UCS E-Serie unterstützen DDR4-Arbeitsspeicher-DIMMs mit bis zu 128 GB.

Die folgende Abbildung zeigt die Position der Arbeitsspeicher-DIMMs im M6-Server der Cisco UCS E-Serie. Die Nummer des DIMM-Steckplatzes ist auf der Leiterplatte ungefähr an derStelle markiert, auf die diePfeile in der folgenden Abbildung zeigen:

# **REAL PROPERTY**

### **Abbildung 9: Position des Arbeitsspeicher-DIMM im M6-Server der Cisco UCS E-Serie**

### **Entfernen des Arbeitsspeicher-DIMM**

### **Vorbereitende Schritte**

Stellen Sie sicher, dass Sie das Armband mit einer unlackierten Fläche am Chassis-Rahmen verbinden, um unerwünschte ESD-Spannungen zu erden.

### **Vorgehensweise**

### **Prozedur**

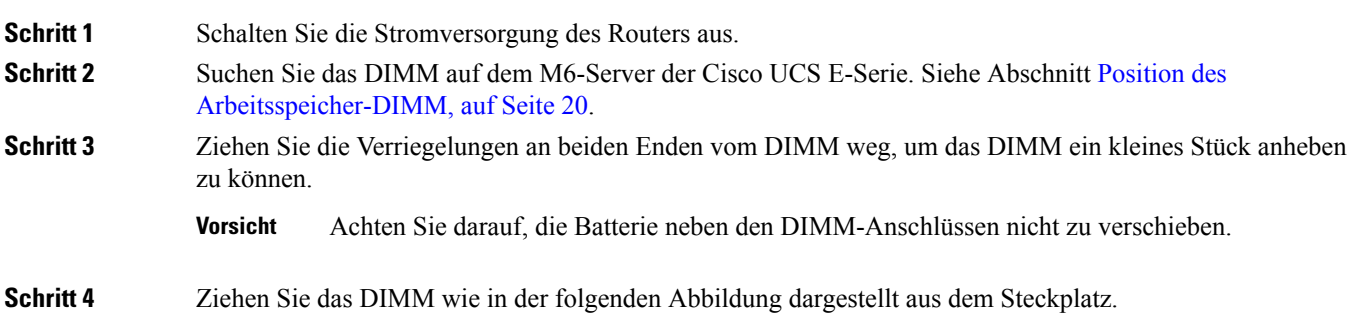

468099

### **Abbildung 10: Entfernen des Arbeitsspeicher-DIMM**

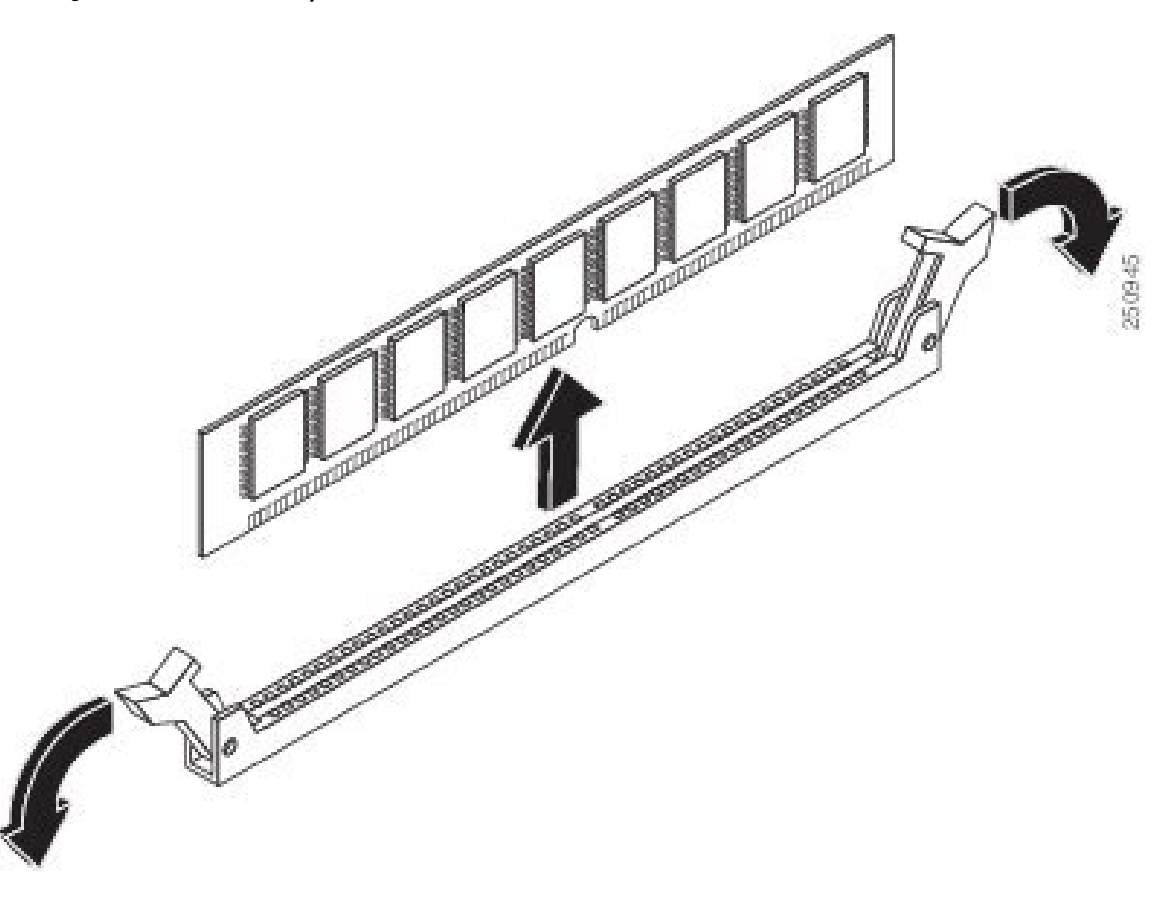

**Schritt 5** Legen Sie das DIMM in eine antistatische Hülle, um es vor Schäden durch elektrostatische Entladungen zu schützen.

### **Installieren des Arbeitsspeicher-DIMM**

Informationen zum Arbeitsspeicher auf dem Router finden Sie in der entsprechenden Dokumentation zum Router. Informationen zum Arbeitsspeicher auf dem M6-Server der Cisco UCS E-Serie finden Sie in den Anforderungen des installierten Betriebssystems.

M6-Server der Cisco UCS E-Serie unterstützen DDR4-Arbeitsspeicher-DIMMs mit bis zu 128 GB.

Es kann zu Leistungseinbußen kommen, wenn Sie die folgende Arbeitsspeicherkonfiguration verwenden:

- Unterschiedliche DIMM-Größen und -Dichten innerhalb eines Kanals
- Teilweise Belegung eines Kanals

Auf M6-Servern der Cisco UCS E-Serie müssen DIMMs in der folgenden Reihenfolge installiert werden:

- **1.** DIMM 0/2
- **2.** DIMM 2/0
- **3.** DIMM 1/3

### **4.** DIMM 3/1

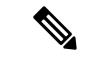

**Hinweis** DIMM 0 muss vor DIMM 1 eingesetzt werden, und DIMM 2 muss vor DIMM 3 eingesetzt werden.

### **Vorbereitende Schritte**

Stellen Sie sicher, dass Sie das Armband mit einer unlackierten Fläche am Chassis-Rahmen verbinden, um unerwünschte ESD-Spannungen zu erden.

### **Vorgehensweise**

### **Prozedur**

- **Schritt 1** Schalten Sie die Stromversorgung des Routers aus.
- **Schritt 2** Entfernen Sie den M6-Server der Cisco UCS E-Serie.
- **Schritt 3** Suchen Sie den DIMM-Anschluss. Siehe Abschnitt Position des [Arbeitsspeicher-DIMM,](#page-19-0) auf Seite 20.
- **Schritt 4** Stellen Sie sicher, dass beide Verriegelungen am DIMM-Anschluss offen sind.
- **Schritt 5** Richten Sie das DIMM so aus, dass die Polarisationskerbe am DIMM mit der Kerbe am Anschluss bündig ist.

### **Abbildung 11: Polarisationskerbe am DIMM**

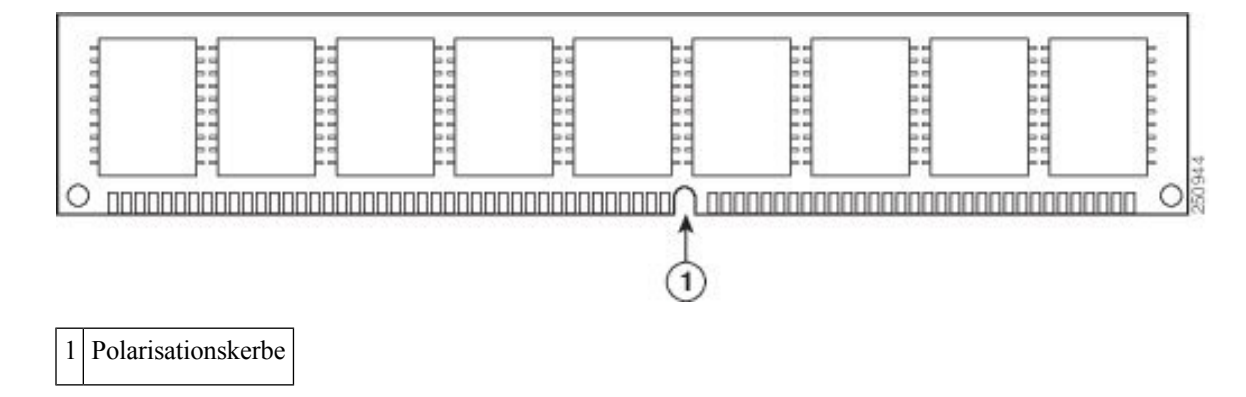

**Schritt 6** Fügen Sie das DIMM in den Anschluss ein.

**Schritt 7** Drücken Sie das DIMM vorsichtig und fest in den Anschluss, bis die Verriegelungen am DIMM einrasten. Achten Sie darauf, dass beide Verriegelungen am DIMM einrasten.

### **Abbildung 12: Installieren eines Arbeitsspeicher-DIMM**

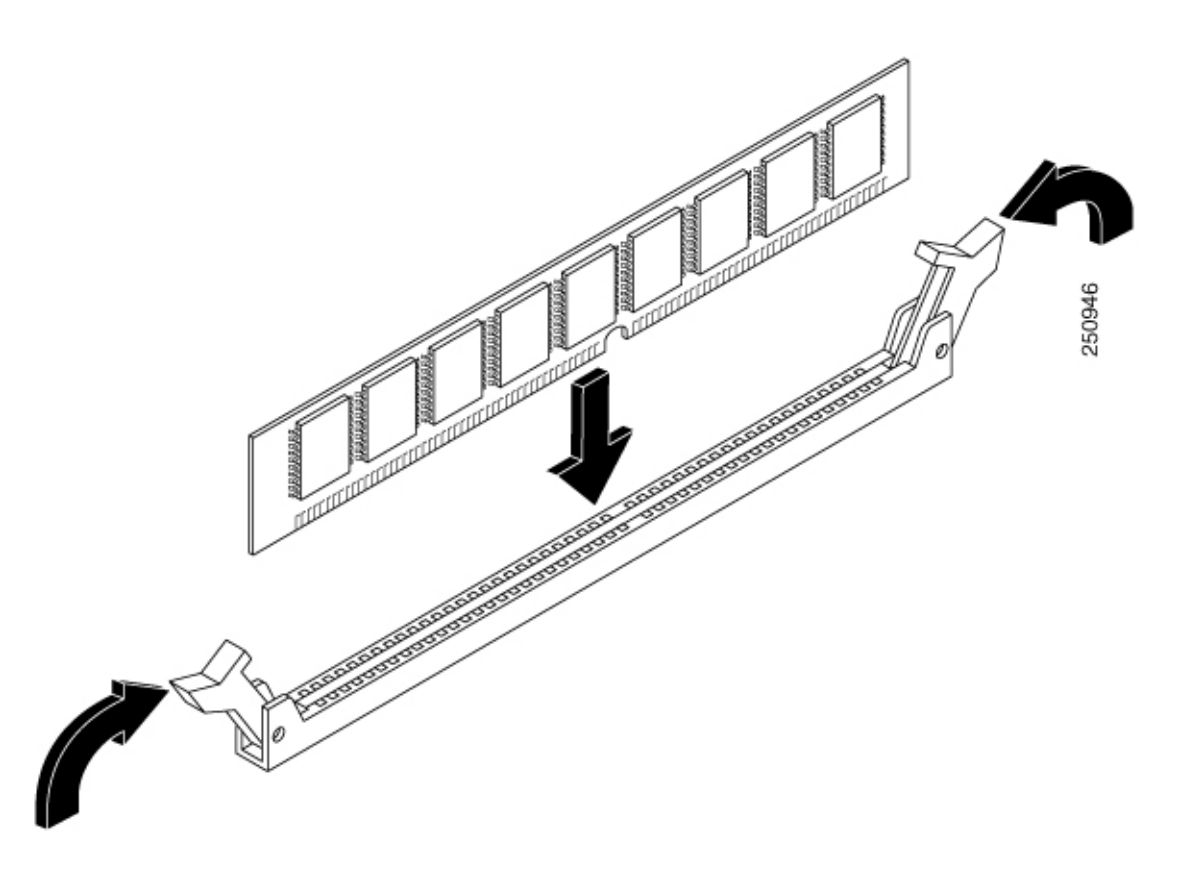

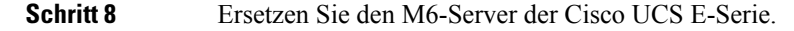

# **Cisco Integrated Management Controller**

Cisco Integrated Management Controller (CIMC) ist ein separates Managementmodul, dasin das Motherboard integriert ist. CIMC ist der Managementservice für die M6-Server der Cisco UCS E-Serie. Sie können eine webbasierte Benutzeroberfläche (GUI) oder eineSSH-basierte CLI verwenden, um auf denServer zuzugreifen und diesen zu konfigurieren, zu verwalten und zu überprüfen. Weitere Informationen zu CIMC finden Sie im *[GUI-Konfigurationsleitfaden](https://www.cisco.com/c/en/us/td/docs/unified_computing/ucs/e/4-1-1/GUI/config/guide/b_e-series-m6-servers-GUI-config-guide-411.html) für M6-Server der Cisco UCS E-Serie*.

### **Zugehörige Dokumentation**

Weitere Informationen zu M6-Servern der Cisco UCS E-Serie erhalten Sie in den folgenden verwandten Dokumenten:

- Erfüllung gesetzlicher Auflagen und [Sicherheitsinformationen](https://www.cisco.com/c/dam/en/us/td/docs/unified_computing/ucs/e/hw/rcsi-0228-book.pdf) für M6-Server der Cisco UCS E-Serie
- [GUI-Konfigurationsleitfaden](https://www.cisco.com/c/en/us/td/docs/unified_computing/ucs/e/4-1-1/GUI/config/guide/b_e-series-m6-servers-GUI-config-guide-411.html) für M6-Server der Cisco UCS E-Serie
- [CLI-Konfigurationsleitfaden](https://www.cisco.com/c/en/us/td/docs/unified_computing/ucs/e/4-1-1/CLI/config/guide/b_4_11_x_CLI_Config_Guide.html) für M6-Server der Cisco UCS E-Serie
- XML-API-Leitfaden für M6-Server der Cisco UCS E-Serie